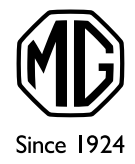

### V MOBILNOM TELEFÓNE Moje MG

### Sekcia pre registrovaných majiteľov

Android

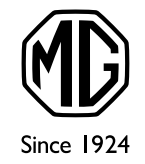

# Všetci chceme mať svoje dáta ihneď k dispozícii v smartfóne

Na nasledujúcich stránkach nájdete jednoduchý postup, ktorý Vám umožní mať dáta z webu **Moje MG** stále po ruke a otvárať ich podobne ako aplikáciu pod ikonou MG.

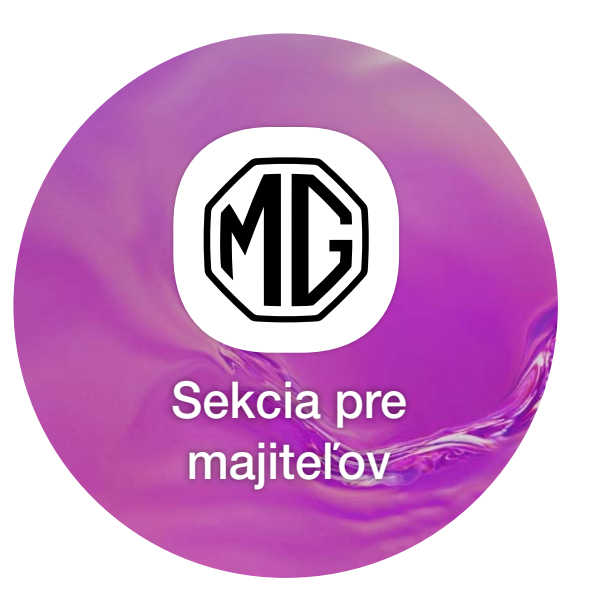

### Sekcia pre majiteľov - Prihlásenie

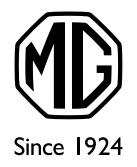

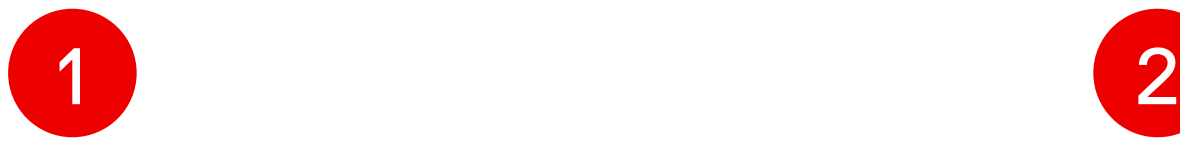

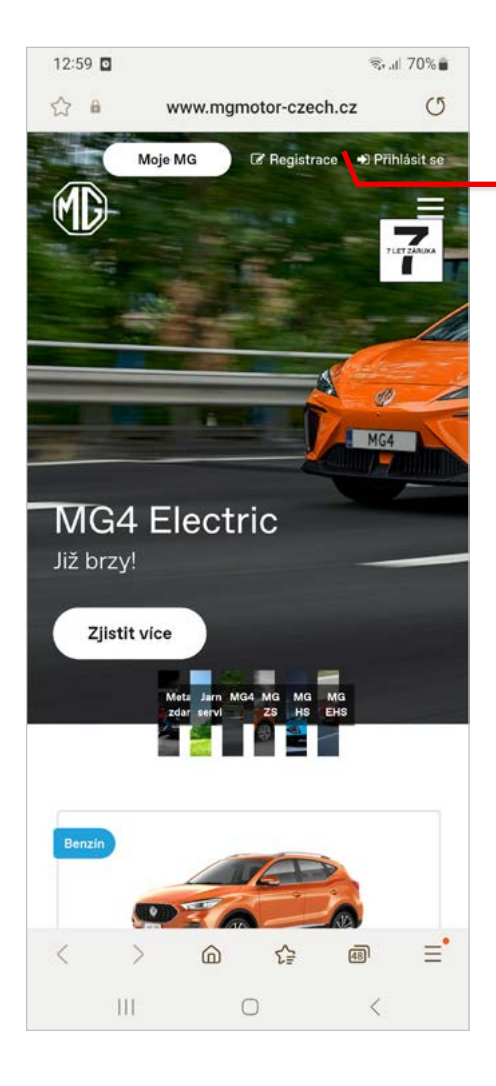

Otvorte si vo svojom mobilnom zariadení internetovú stránku MG. mgmotor-slovakia.sk

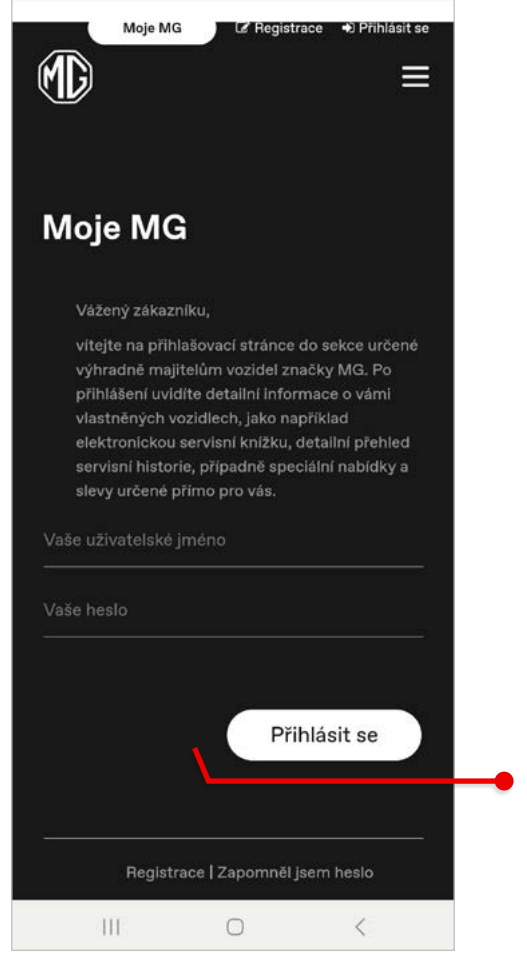

◎ 川 70% ■

12:59 円 回

#### **Prihláste sa** svojimi prihlasovacími údajmi

## Sekcia pre majiteľov - Vytvorenie ikony na ploche

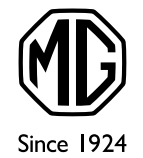

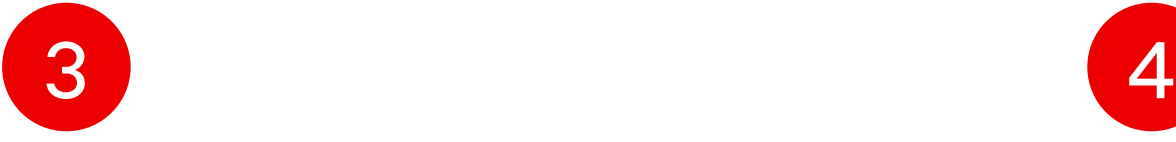

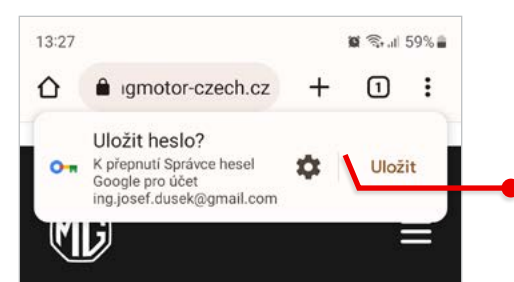

#### Moje MG

Vítejte v chráněné sekci webových stránek určené výhradně majitelům vozidel značky MG. Níže je uveden seznam vozidel MG, která podle naší evidence v současné době vlastníte nebo jste někdy v minulosti vlastnil/a. U každého vozidla si můžete zobrazit jeho elektronickou servisní knížku a detailně překontrolovat přehled provedených úkonů po dobu, kdy iste byl/a jeho majitelem/kou.

#### Vaše vozidla

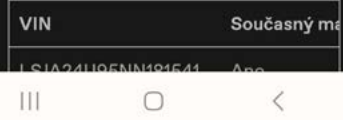

Ak chcete, môžete využiť funkciu manažéra hesiel, ktorý Vám uloží v mobilnom telefóne prístup a heslo pre ďalšie prihlásenie, aby ste ho nemuseli znova celé zadávať

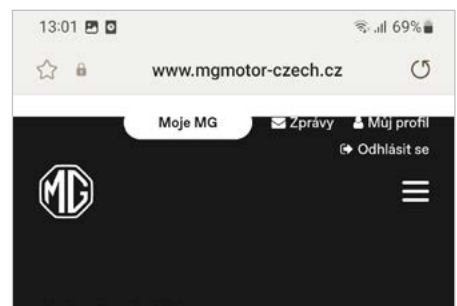

#### **Moje MG**

Vítejte v chráněné sekci webových stránek určené výhradně majitelům vozidel značky MG. Níže je uveden seznam vozidel MG, která podle naší evidence v současné době vlastníte nebo jste někdy v minulosti vlastnil/a. U každého vozidla si můžete zobrazit jeho elektronickou servisní knížku a detailně překontrolovat přehled provedených úkonů po dobu, kdy jste byl/a jeho majitelem/kou.

#### Vaše vozidla

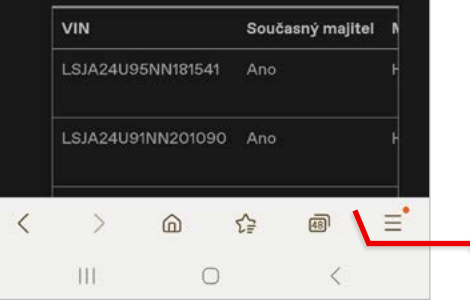

#### Otvorte menu v pravom dolnom rohu obrazovky

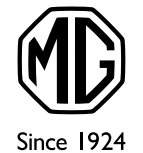

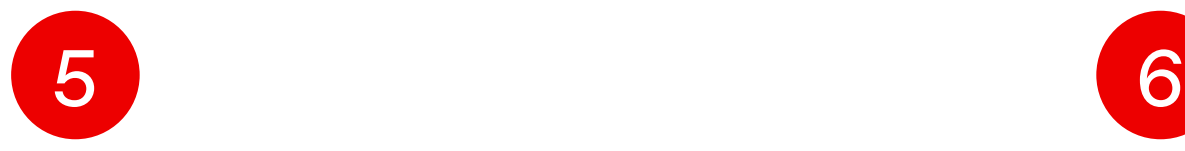

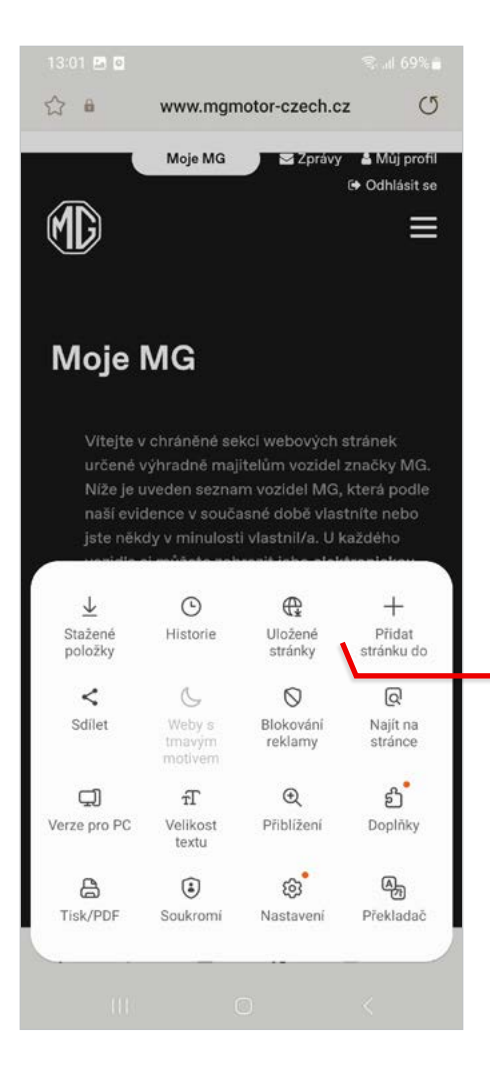

#### V Menu na obrazovke vyberte **Pridat stránku do**

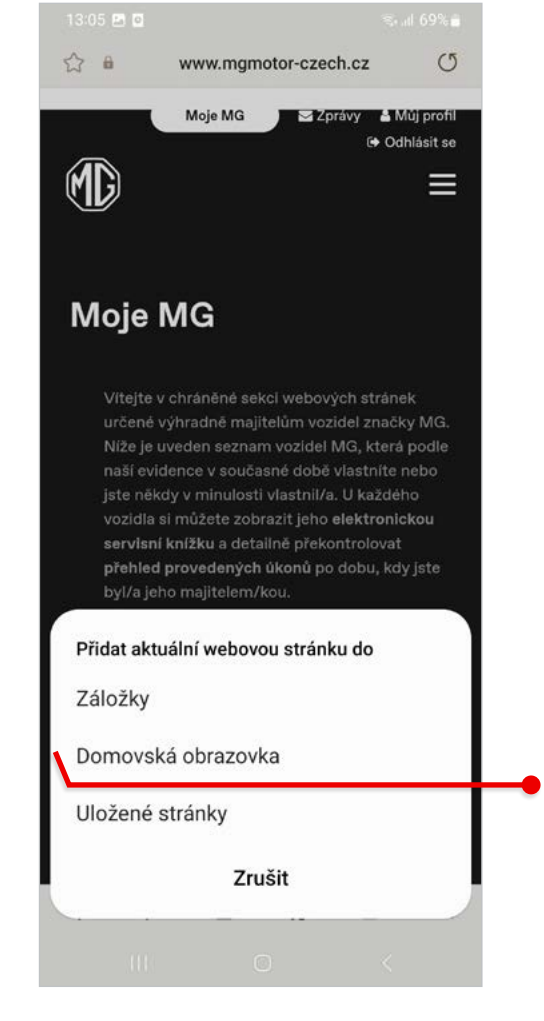

#### V Menu vyberte **Domovská obrazovka**

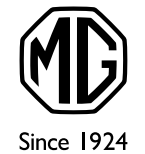

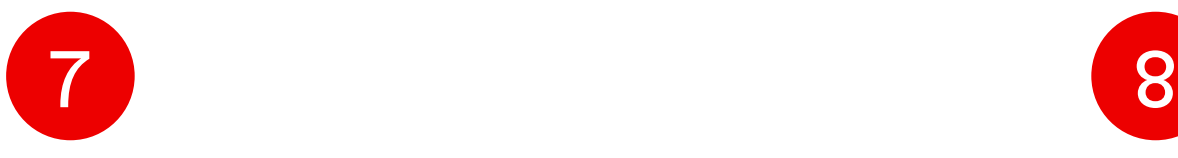

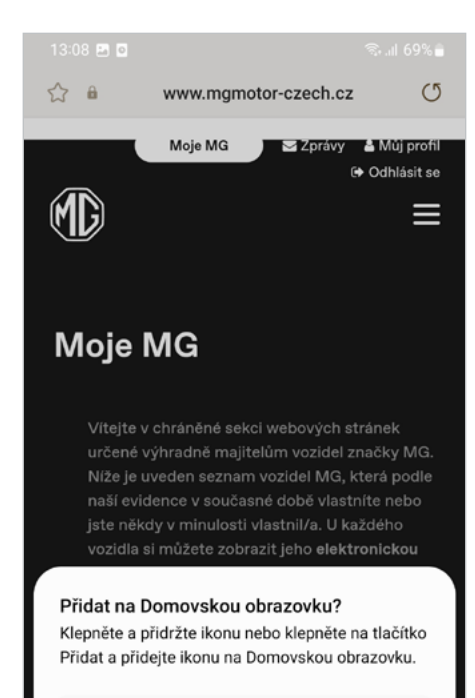

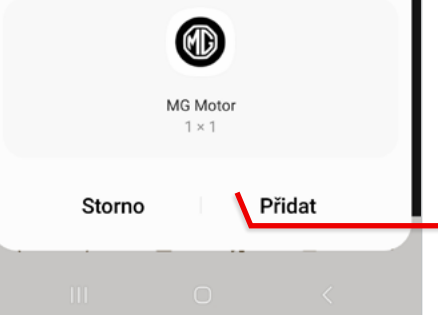

#### Potvrďte ikonu pridať

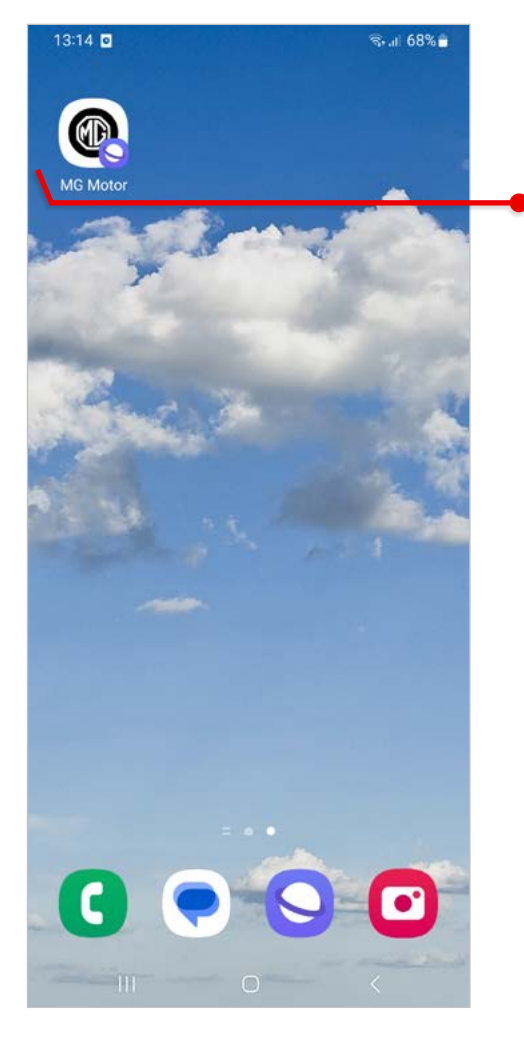

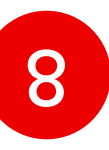

Ikona na ploche sa bude správať podobne ako aplikácia, je možné z nej otvoriť web v záložke Moje MG, kde po potvrdení prihlasovacích údajov uvidí zákazník dáta k svojmu registrovanému vozidlu

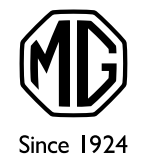

### Čo obsahuje chránená sekcia pre majiteľov

13:16 两同

#### **Moje MG**

Vítejte v chráněné sekci webových stránek určené výhradně majitelům vozidel značky MG. Níže je uveden seznam vozidel MG, která podle naší evidence v současné době vlastníte nebo iste někdy v minulosti vlastnil/a. U každého vozidla si můžete zobrazit jeho elektronickou servisní knížku a detailně překontrolovat přehled provedených úkonů po dobu, kdy jste byl/a jeho majitelem/kou.

 $\approx$  167%

#### Vaše vozidla

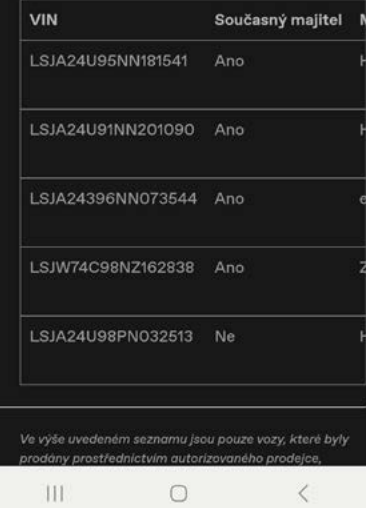

#### Servisní historie

vlastnikem.

Níže je uveden detailní přehled o všech servisních úkonech provedených na uvedeném vozidle od okamžiku, kdy iste se stal/a jeho majitelem/kou.

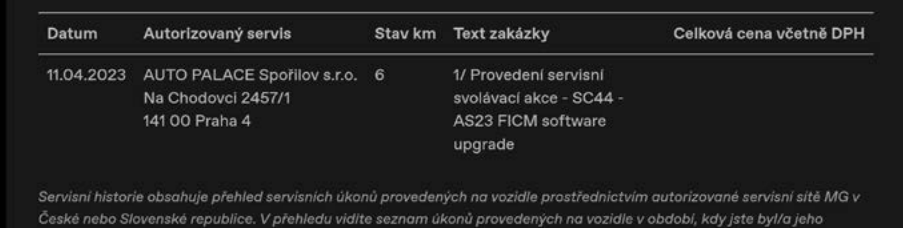

Pre zobrazenie prehľadu informácií sa potom odporúča otočenie obrazovky telefónu na šírku

 $\, < \,$ 

 $\bigcap$ 

III.

#### Záložka **Sekcia pre majiteľov**

(URL https://www.mgmotor-slovakia.sk/moje-mg/)

#### Zákazníkom poskytne detailné informácie o ich vozidlách (elektronická servisná knižka a servisná história)